## **How to fill a historical records request using scan on-demand and Preservica Starter**

An easy, quick way to respond to historical records requests

A process for scan on demand – preserve digital surrogates of historical records and share with the public

## **Available in Starter**

## Receive the request for access to a historical record

Locate the physical record in your collections, then:

- Scan and digitize the record
- Choose the format
- 

- 
- Quality control the scan

Find the digital scan in the relevant collection folder/drive

Upload the file and ingest into Preservica Starter - which will automatically carry out preservation steps for you

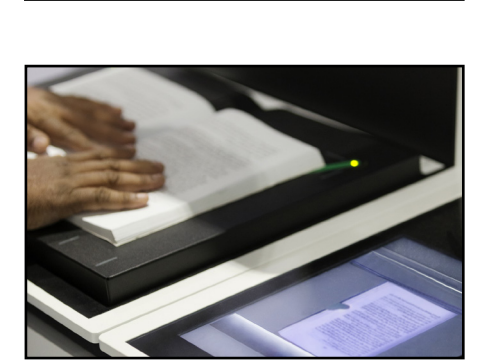

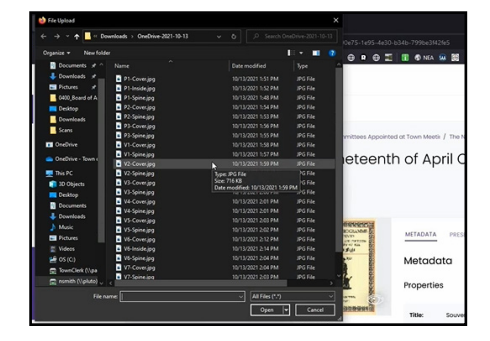

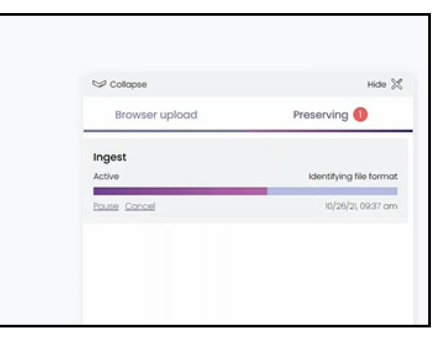

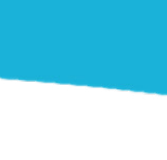

**1**

**2**

**3**

**4**

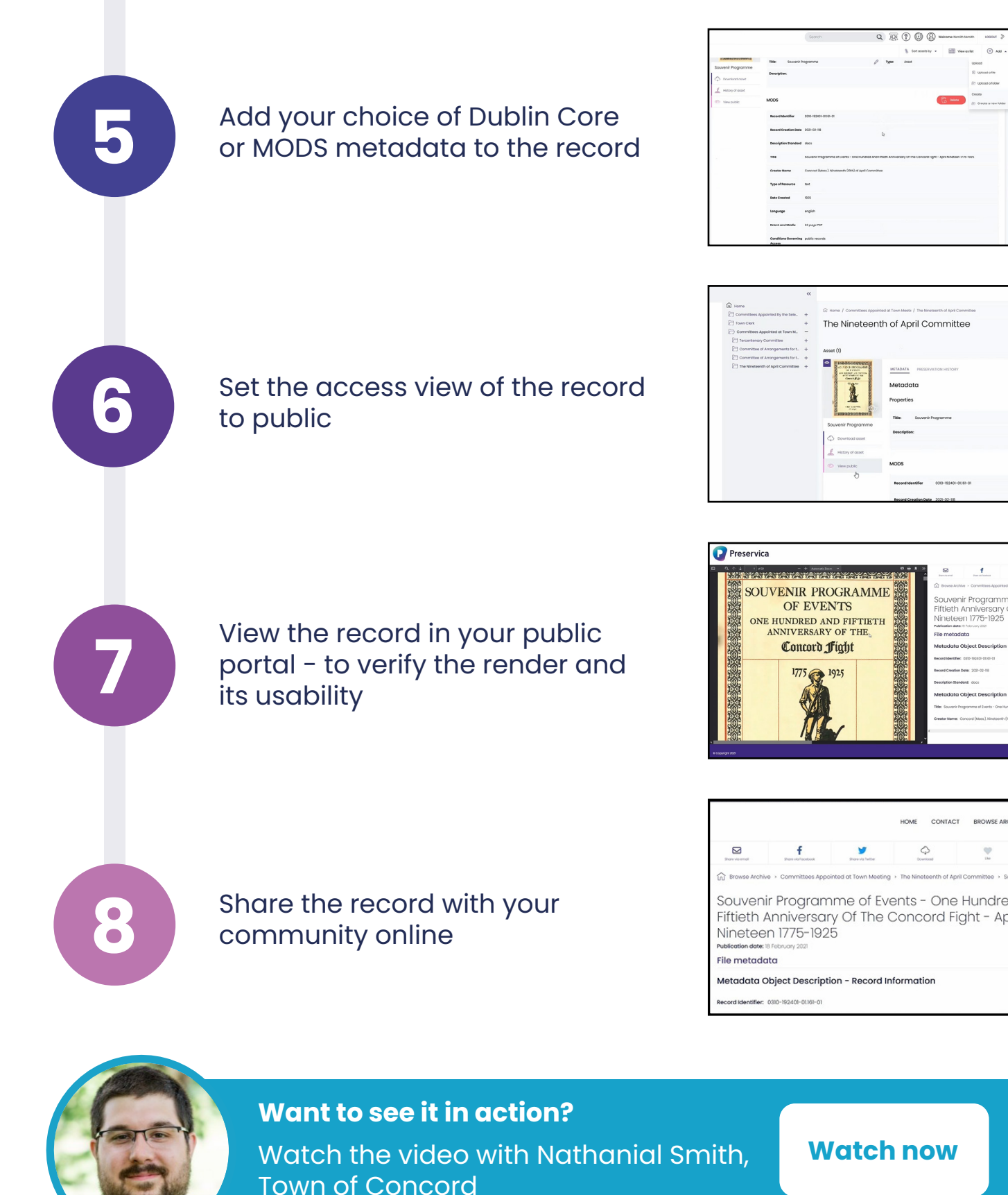

**[Watch now](https://www.youtube.com/watch?v=gdXeUGyZpWQ)**

¥

 $\Diamond$ 

The Nineteenth of April Committee

**Juvenir Progran** 

Start now for free at **starter.preservica.com**